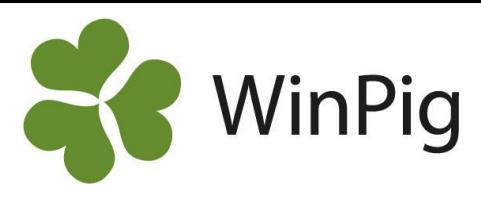

## Varför har jag differens i min avstämning på produktionsrapporten?

När en produktionsrapport för suggor och smågrisar beräknas gör programmet en avstämning av antalet grisar som har passerat genom eller som finns kvar i stallarna. Ett återkommande problem vi får in till supporten är att man har differens i sin avstämning och vill rätta till den. Anledningen är att antalet grisar som registrerats in och ut ur programmet inte stämmer överens med det antal man har räknat vid sin inventering. Det är inte alltid lätt att reda ut när *och var det gått fel, men här kommer några tips på vad man kan tänka på.*

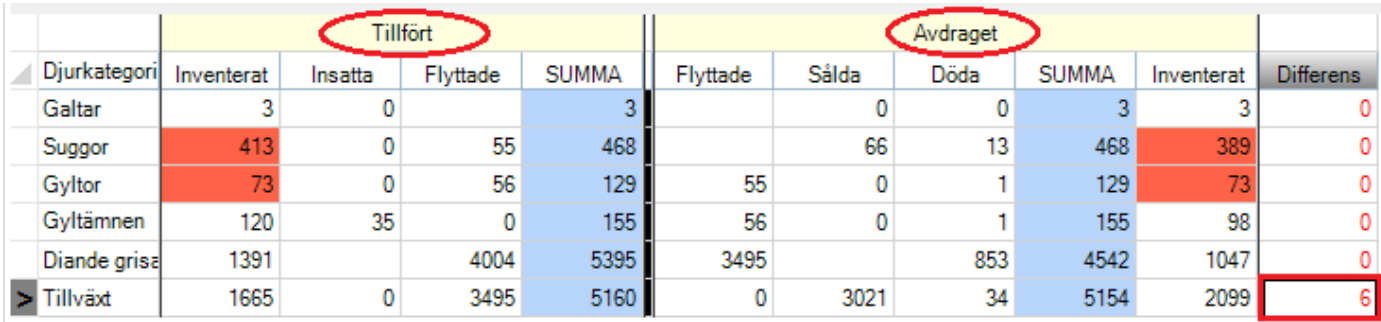

*Bild 1. Avstämningen på produktionsrapporten*

Avstämningen består av huvudkolumnerna Tillfört och Avdraget och utifrån siffrorna i dessa kategorier beräknas djurbalansen. Om summorna under Tillfört och Avdraget inte stämmer överens så visas en differens. I bild 1 (röd markerat) finns en differens på 6 tillväxtgrisar, det har alltså under den här perioden gått in 6 fler grisar än det gått ut ur programmet. Differensen behöver felsökas och åtgärdas för att rapporten ska vara korrekt.

## **Felsöka differens**

För att hitta orsaken till differensen är det viktigt att samtliga händelser i perioden är korrekt registrerade. Om det finns differens för suggor/gyltor/galtar kan du ta fram kontrollistan och djurförteckningen under fliken Management i programmet, se bild 2. Under dessa två kan man kontrollera att samtliga händelser är införda och se att programmet har beräknat att det finns lika många djur som du har inventerat. Det går också att få upp en lista på alla besättningsdjur. Använd listan som hjälpmedel genom att skriva ut den och bocka av djuren när du inventerar i stallet.

## *Bild 2. Managementfliken*

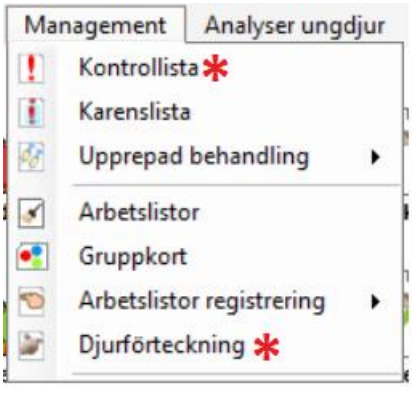

Det är extra viktigt att antalet tillväxtgrisar stämmer på avstämningen. Om tillväxtgrisarna inte stämmer blir vissa resultatmått på rapporten fel. Rekryteringsdjur som flyttats från tillväxten i programmet ska inte räknas som tillväxtgrisar. Om du har en differens på tillväxtgrisarna kan det bero på något av följande: **Om det visas en positiv röd siffra:**

- Det var för många inventerade vid periodens början (Obs! Även förra perioden påverkas om du ändrar i föregående inventering)
- Det är för många avvanda i perioden
- Det ska vara flera flyttade/sålda tillväxtgrisar
- Det har dött fler grisar än vad som registrerats
- Det ska vara fler inventerade vid periodens slut

## **Om det visas en negativ röd siffra:**

- Det var för få inventerade vid periodens början (Obs! Även förra perioden påverkas om du ändrar här)
- Det är för få avvanda i perioden
- Det är för många flyttade/sålda tillväxtgrisar
- Det är för många registrerade döda grisar
- Det är för många inventerade grisar vid periodens slut

Läs gärna mer om produktionsrapporter på vår hemsida:

https://www.gardochdjurhalsan.se/winpig/winpigsugg/produktionsrapport/

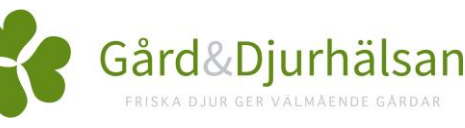